## Reports**:** Claims**:** Meal Count Summary

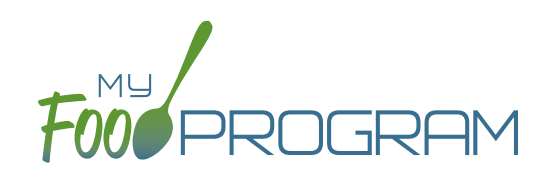

The Meal Count Summary Report is most often used by sponsors who need to report claim information using actual meal counts by type (not a blended rate). **This report provides the number of "A-Free", "B-Reduced" and "C-Paid" meals on each date for each roster.** You can choose whether to display the raw counts, only those that were claimed or only those that were disallowed.

**Note:** the Meal Count Summary report separates the meal counts by income category (i.e. you served 24 lunches this month to children from households in the "B-Reduced" category). If you want the total number of meals/snacks for all income categories combined (i.e. you served 1,251 lunches this month), you will need to manually add them up using this report. We recommend that you run the "Claim Summary Report" instead.

**The choices on the Meal Count Summary Report include the month/year and also the following options:**

Meal Selection: choose the meal or snack type.

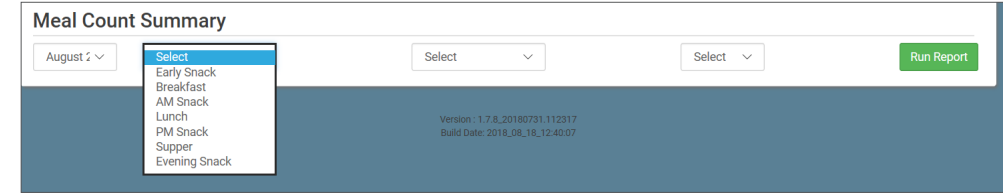

- Payable Status:
	- "All" includes all raw counts
	- "Recap" includes only payable meal counts and excludes non-payable and disallowed meals. This is the version that will match your Claim Summary Report.
	- º "Disallowed" includes only non-payable and disallowed meals. This is the version that will match your Disallowed Meals Report.

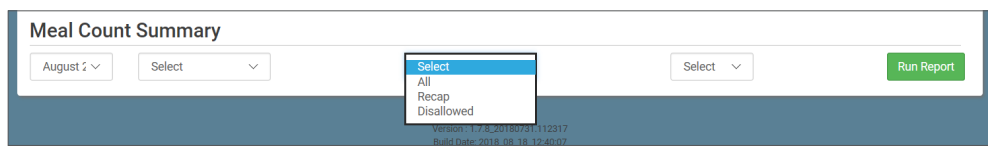

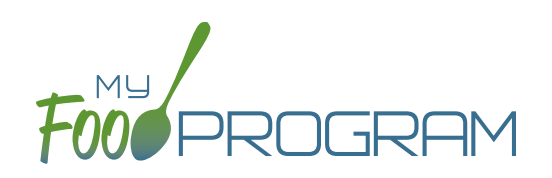

- Types of Meals:
	- <sup>o</sup> "All" should appear for all sites. This means that all participants will be on the report, including those marked as non-CACFP.
	- º "CACFP" will appear for all sites. This means that only children marked as participating in CACFP will be included on the report. Non-CACFP children will be excluded.
	- º "ARAM" will appear as an option if "After School Meals" is checked in Site Details. Running the report with "ARAM" selected means that only children marked as participating in the At-Risk Afterschool Meals program will appear on the report. Non-CACFP and non-ARAM children will be excluded from the report.

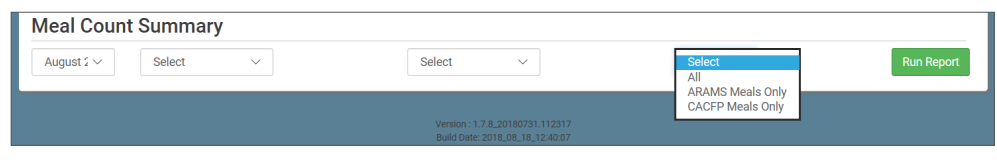

To run the report, make your selection and click the green "Run Report" button. A hyperlink will appear called "Download Report". Click the hyperlink to download or view the report.

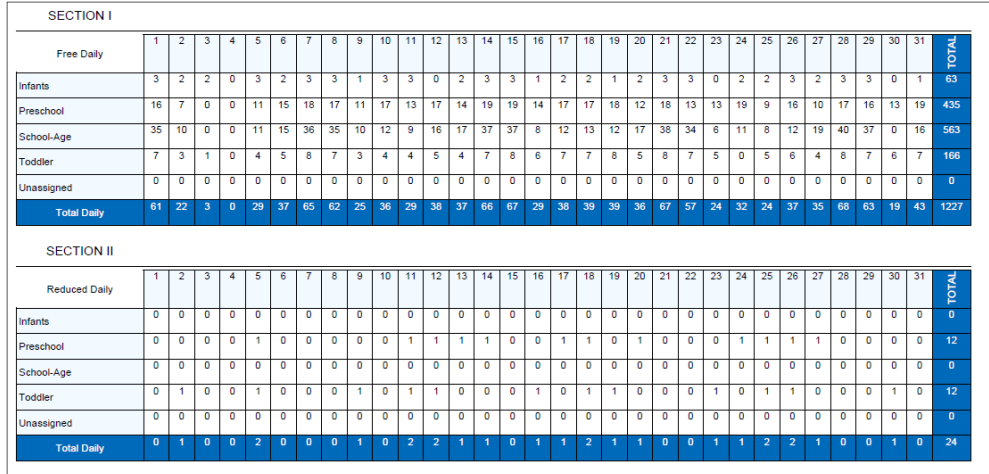

## **Features of the Meal Count Summary Report:**

- 1. There are four sections to the report:
	- a. Section I has the meal counts for children in the A-Free category.
	- b. Section II has the meal counts for children in the B-Reduced category.
	- c. Section III has the meal counts for children in the C-Paid category.
	- d. Section IV has the meal counts for non-CACFP children.
- 2. The days of the month are in the header row.
- 3. The rosters are in the first column.